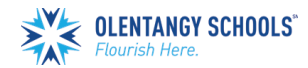

# **POWERSCHOOL** *CREATE PARENT ACCOUNT*

■ www.olentangy.k12.oh.us

PowerSchool is a web-based student information system that provides a full range of features needed by administrators at the district and school level to manage student information, a portal for teachers to enter classroom-specific data, and portals to foster communication between the school and parents and students.

# $\mathbb{R}$  OLENTANGY SCHOOLS **RTMENTS PARENTS STUDENTS** Cancellation and Delay FAO es and Sup From the **Parents** dropdown menu, click on **PowerSchool**. Military Family Re On the PowerSchool page, click the **Access the PowerSchool Student and Parent Sign in Page** link.

To create new account, click the **Create Account** tab and click the **Create Account** button.

**Important:** If you have an existing PowerSchool account, click the **Sign In** tab and log in to your account to view student information or link additional students to your account.

- 1. Complete the **Parent Account Details section** to set up a **new** account. **Note:** Do not use an email address, special characters, or spaces in your Desired Username.
- 2. The password must be at least eight characters. **Note:** Do not use the @ character in your password.
- 3. Complete the **Link Students to Account** section to link your student(s) to your account. Your PowerSchool Access ID and Access Password are in the letter accompanying this step sheet.
- 4. Click **Enter**, and you will see the sign-in window. Enter your new username and password to begin accessing student information.

If you have any questions about setting up your account or using PowerSchool, please contact the school office.

## **D** PowerSchool SIS

### **Student and Parent Sign In**

Sign In Create Account

#### **Create an Account**

Create a parent account that allows you to view all of your students with one account. You can also manage your account preferences. Learn more

Create Account

**Olentangy Local Schools Flourish Here** 

7840 Graphics Way Lewis Center, OH 43035